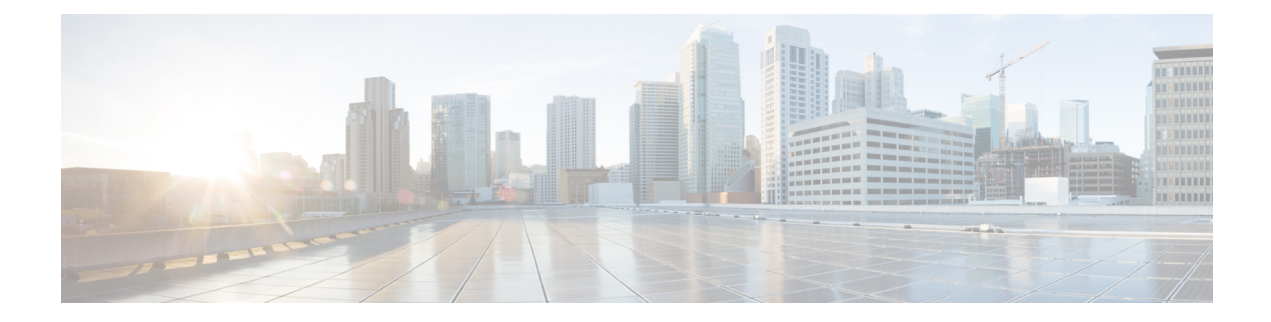

# **Zscaler Commands**

- aup, on [page](#page-0-0) 1
- [auth-required,](#page-1-0) on page 2
- [caution-enabled,](#page-2-0) on page 3
- [datacenters,](#page-2-1) on page 3
- [ips-control,](#page-3-0) on page 4
- [ofw-enabled,](#page-3-1) on page 4
- [secure-internet-gateway,](#page-4-0) on page 5
- [ssl-scan-enabled,](#page-5-0) on page 6
- surrogate [display-time-unit,](#page-6-0) on page 7
- surrogate [idle-time,](#page-6-1) on page 7
- [surrogate](#page-7-0) ip, on page 8
- surrogate [ip-enforced-for-known-browsers,](#page-8-0) on page 9
- surrogate [refresh-time,](#page-9-0) on page 10
- surrogate [refresh-time-unit,](#page-9-1) on page 10
- [tunnel-options,](#page-10-0) on page 11
- [xff-forward-enabled,](#page-11-0) on page 12
- [zscaler-location-settings,](#page-12-0) on page 13

#### <span id="page-0-0"></span>**aup**

To configure Zscaler acceptable user policy (AUP) parameters, use the **aup** command in zscaler location settings configuration (config-zscaler-location-settings) mode.

**aup** { **disabled** | **block-internet-until-accepted false** | **force-ssl-inspection false** | **timeout** *time* }

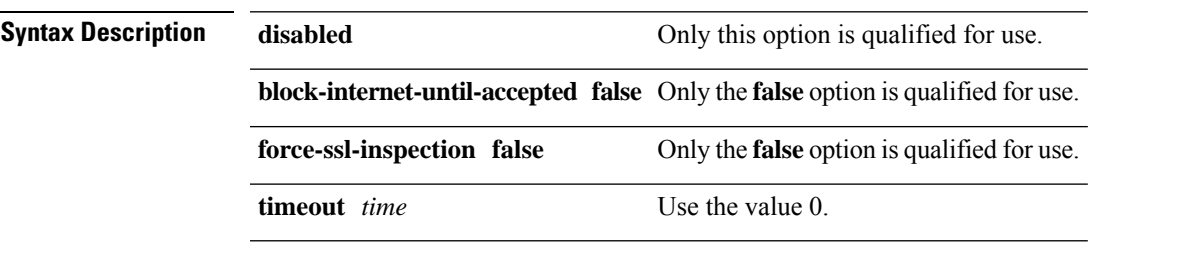

**Command Default** disabled

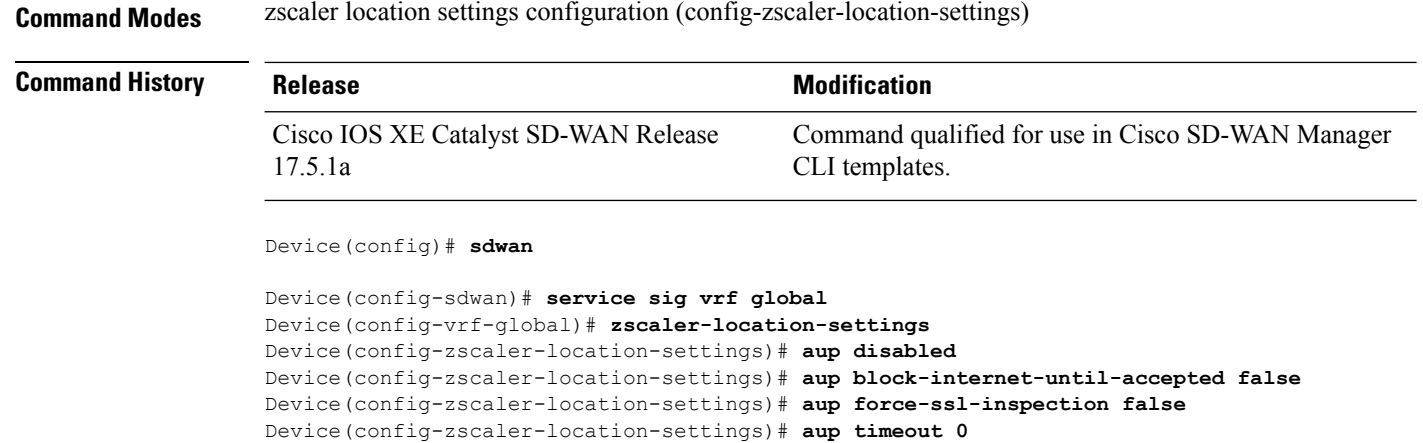

# <span id="page-1-0"></span>**auth-required**

**auth-required false**

To configure Zscaler authentication, use the **auth-required**command in zscaler location settings configuration (config-zscaler-location-settings) mode. To disable Zscaler authentication, use the **no** form of this command.

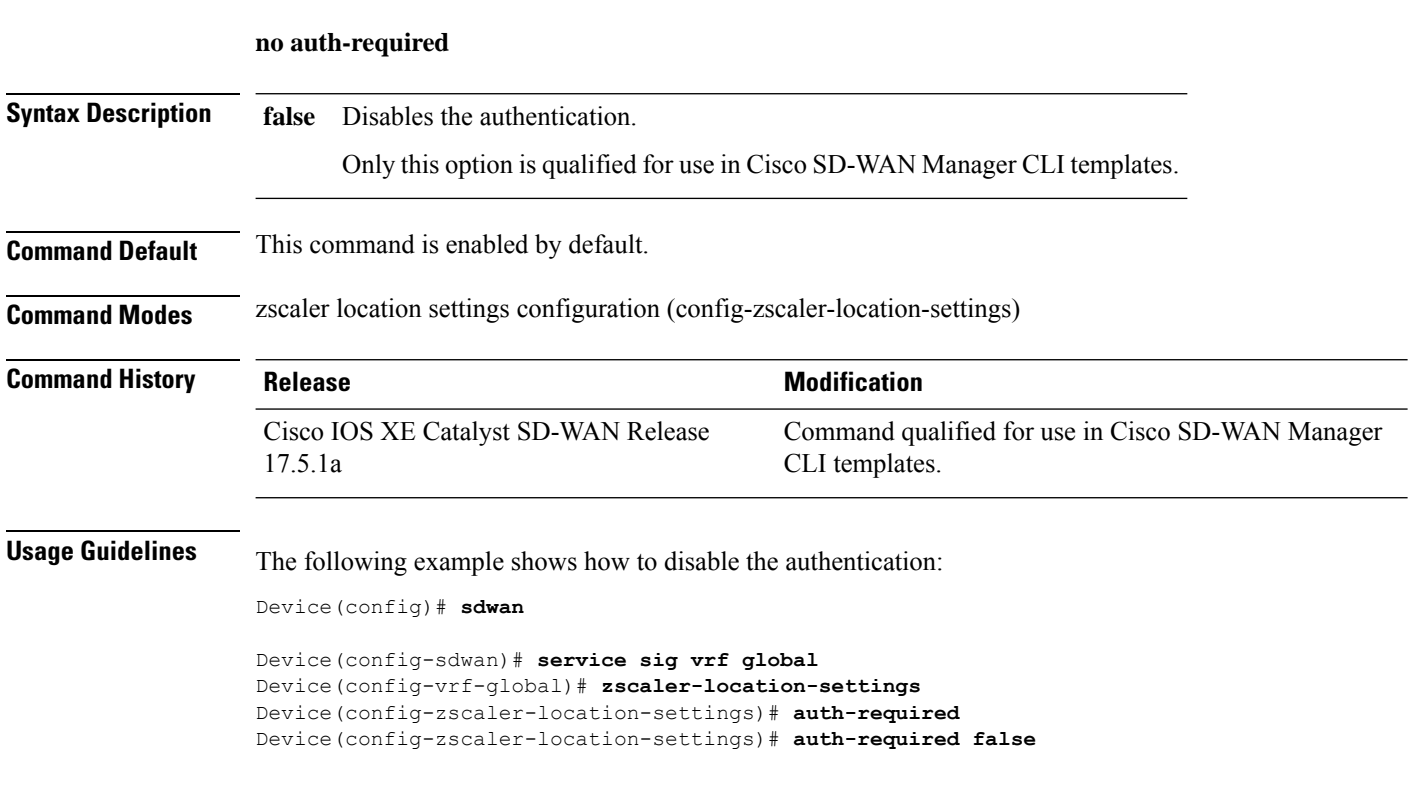

### <span id="page-2-0"></span>**caution-enabled**

To enable or disable Zscaler caution notification, use the **caution-enabled** command in zscaler location settings configuration (config-zscaler-location-settings) mode.

#### **caution-enabled false**

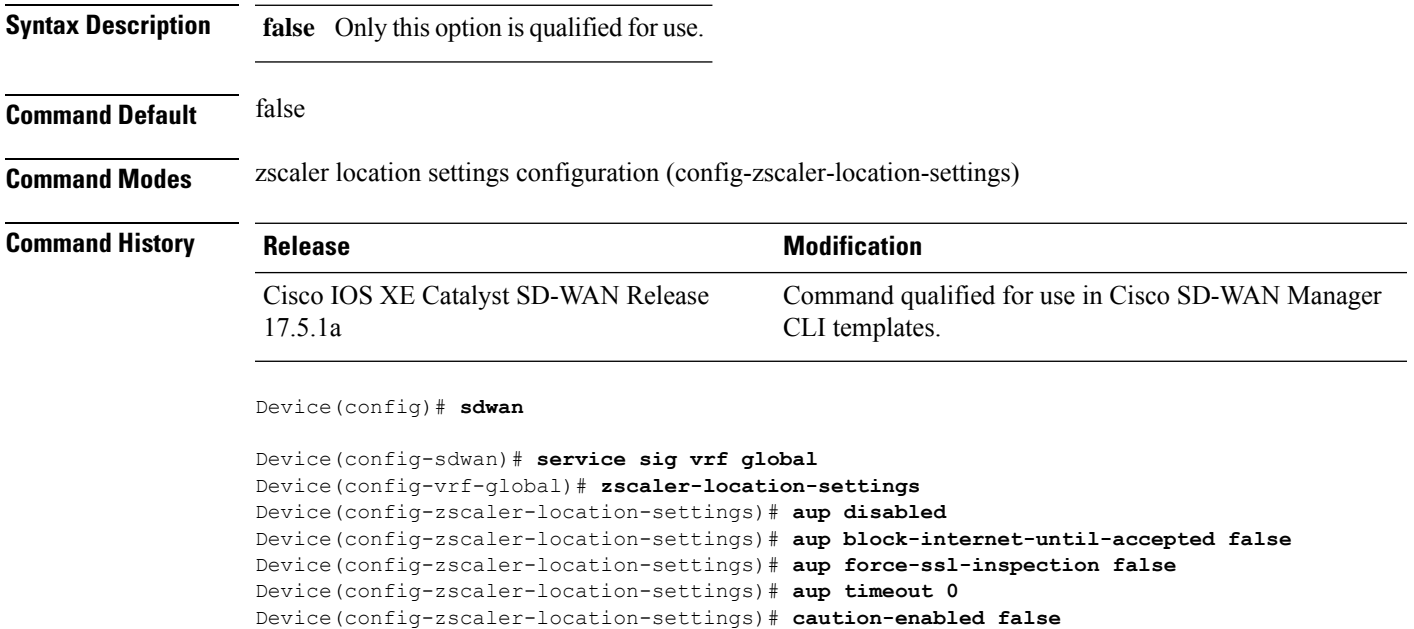

#### <span id="page-2-1"></span>**datacenters**

To configure Zscaler custom data centers, use the **datacenters** command in zscaler location settings configuration (config-zscaler-location-settings) mode. To disable Zscaler custom datacenters, use the**no** form of this command.

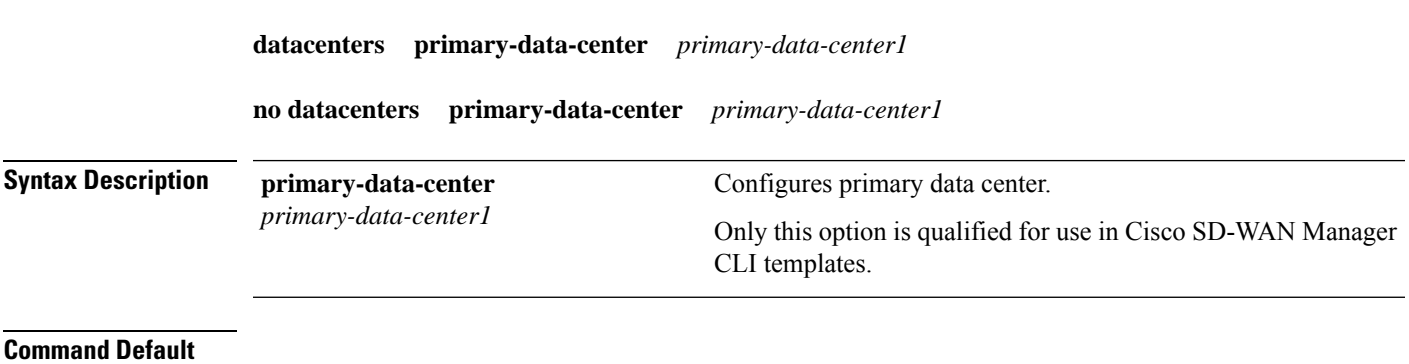

**Command Modes** zscaler location settings configuration (config-zscaler-location-settings)

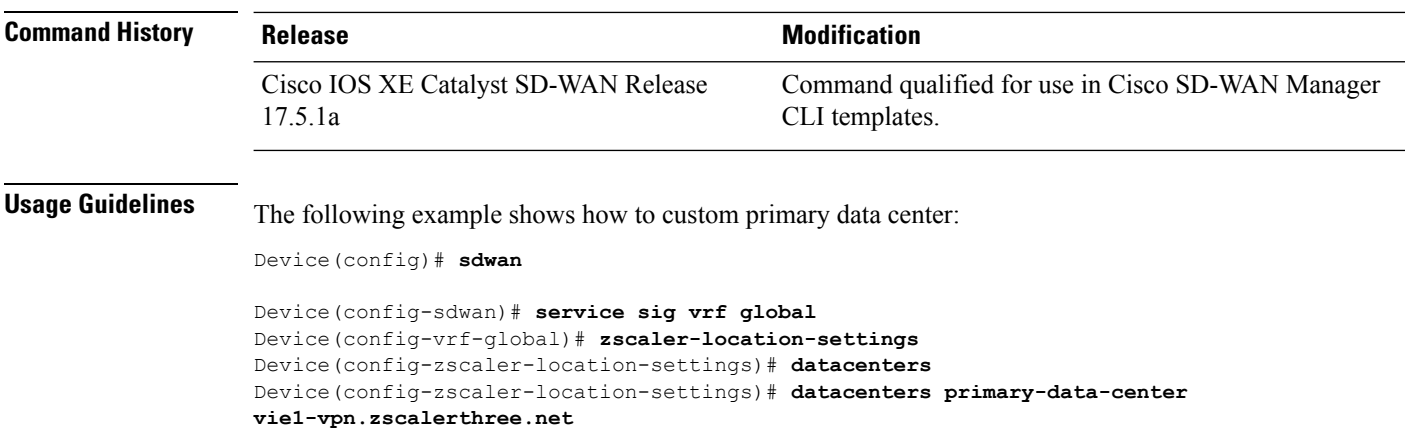

## <span id="page-3-0"></span>**ips-control**

To configure the Zscaler intrusion prevention service (IPS), use the **ips-control** command in zscaler location settings configuration (config-zscaler-location-settings) mode.

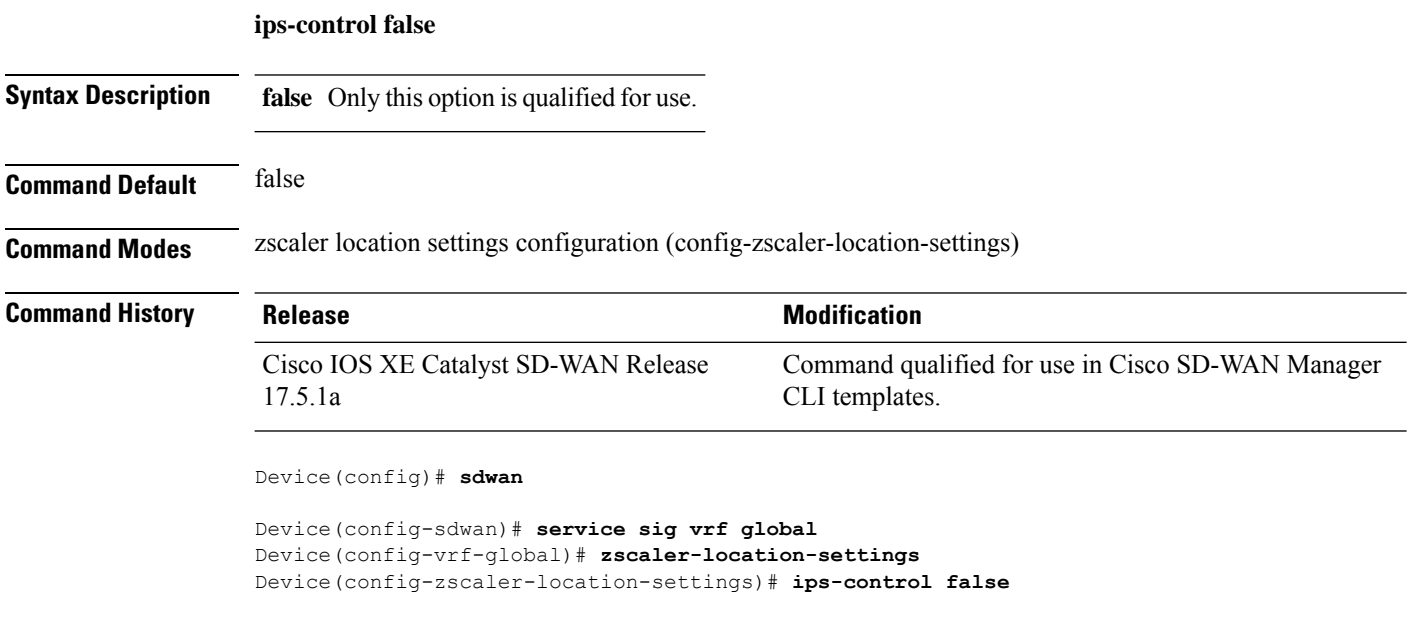

#### <span id="page-3-1"></span>**ofw-enabled**

To enable or disable the firewall for a Zscaler location, use the **ofw-enabled** command in Zscaler location settings configuration mode. To disable the firewall for a Zscaler location, use the **no** form of this command.

**ofw-enabled false no ofw-enabled**

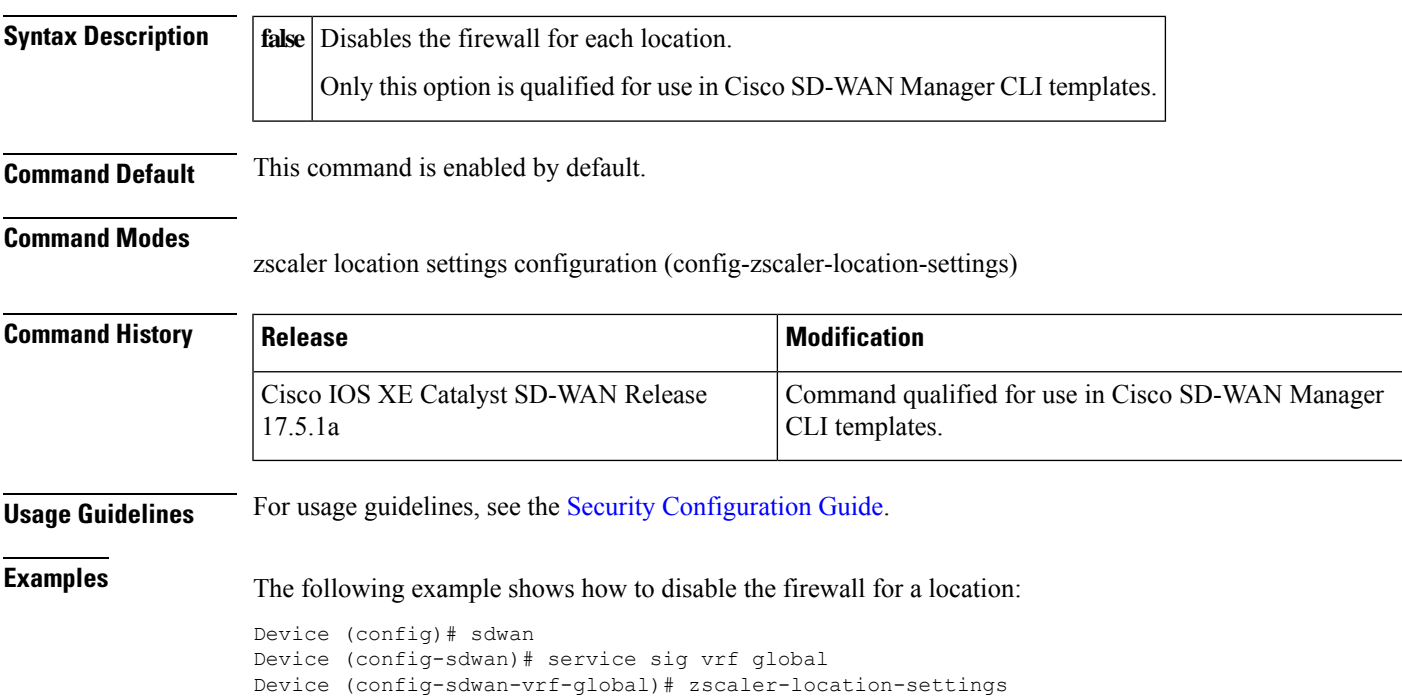

Device (config-zscaler-location-settings)# ofw-enabled false

# <span id="page-4-0"></span>**secure-internet-gateway**

To configure secure internet gateway, use the **secure-internet-gateway** command in SD-WAN configuration (config-sdwan) mode.

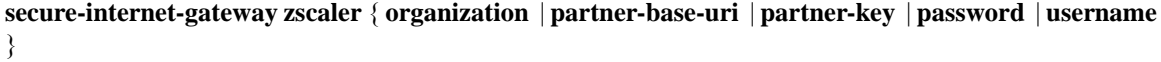

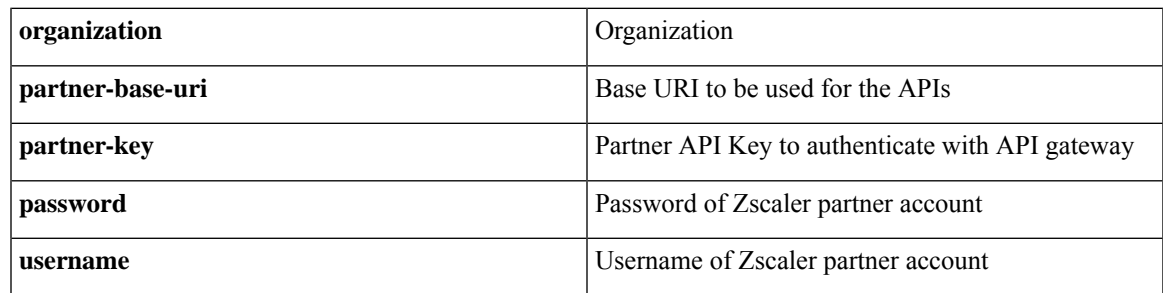

**Command Default**

**Command Modes** SD-WAN configuration (config-sdwan)

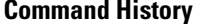

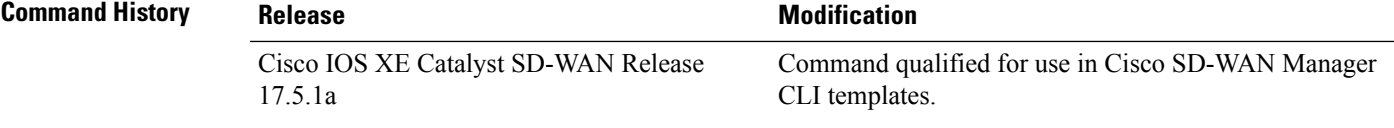

**Usage Guidelines** The following example shows how to configure location settings mode:

Device(config)# **sdwan**

```
Device(config-sdwan)# secure-internet-gateway
Device(config-secure-internet-gateway)# zscaler organization cisco-dev.com
Device(config-secure-internet-gateway)#zscaler partner-base-uri admin.zscalerthree.net/api/v1
Device(config-secure-internet-gateway)#zscaler partner-key SAGv4U2lwh9R
Device(config-secure-internet-gateway)#zscaler username sig-dev@cisco-dev.com
Device(config-secure-internet-gateway)#zscaler password
$8$O0i/6etiDQSqcm+B4yetJDPaYBx1x0wQujnz3pqQG7s=
```
#### <span id="page-5-0"></span>**ssl-scan-enabled**

To configure Zscaler Secure Sockets Layer (SSL) protocol scan to protect HTTP traffic, use the **ssl-scan** command in zscaler location settings configuration (config-zscaler-location-settings) mode. To disable this command, use the **no** form of this command.

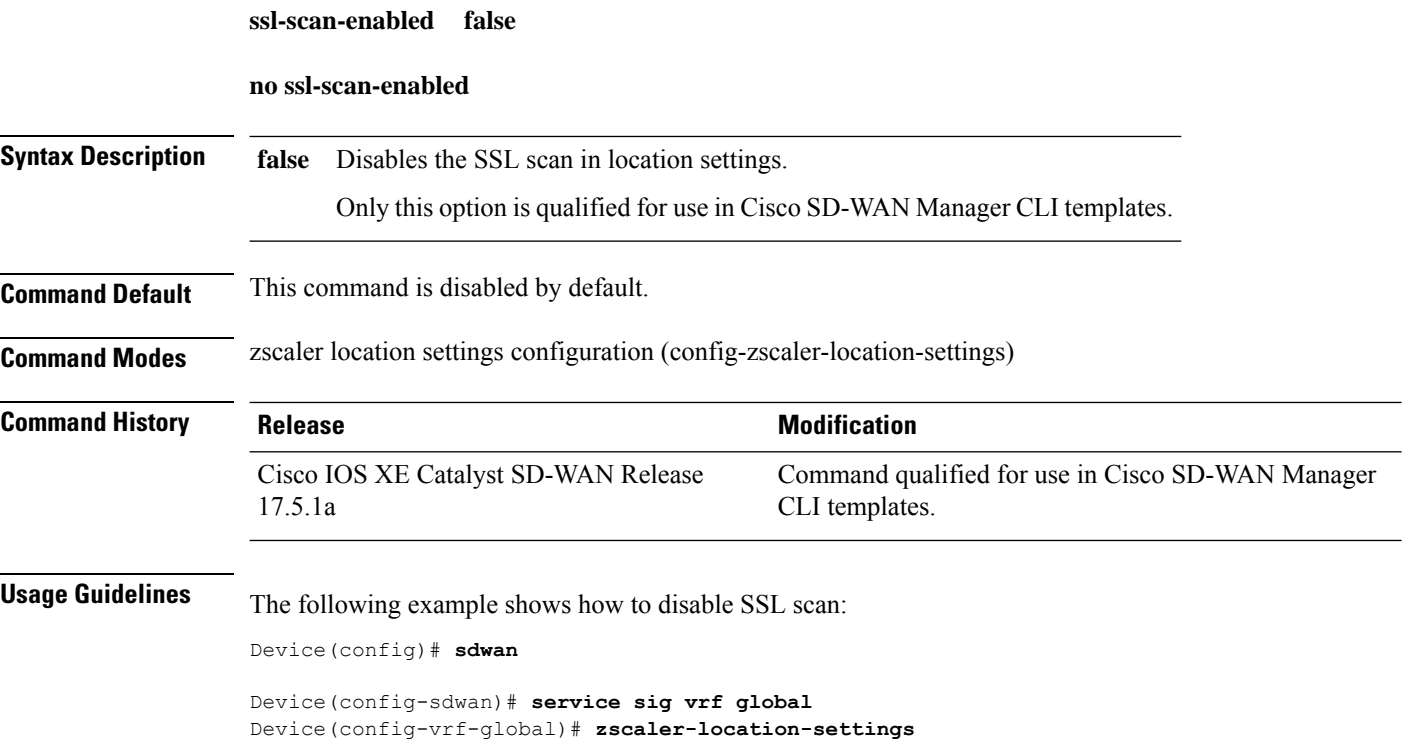

Device(config-zscaler-location-settings)# **ssl-scan-enabled false**

### <span id="page-6-0"></span>**surrogate display-time-unit**

To display the duration for which the Zscaler service maps a private IP address to a user, use the **surrogate display-time-unit** command in Zscaler location settings configuration mode. To restore the default value, use the **no** form of this command.

**surrogate display-time-unit** [{ **DAY** | **HOUR** | **MINUTE** }] **no surrogate display-time-unit**

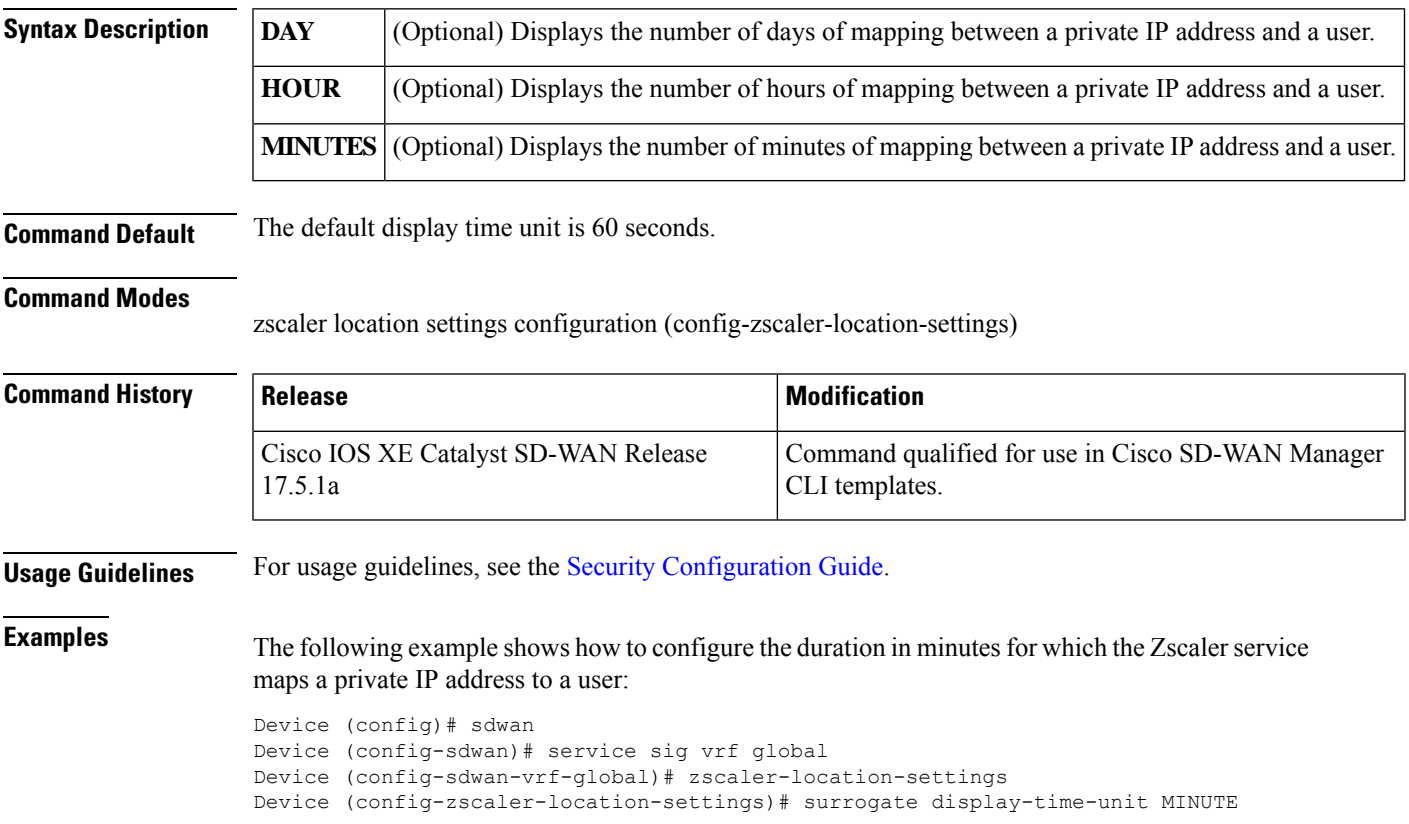

#### <span id="page-6-1"></span>**surrogate idle-time**

To specify how long after a completed transaction, the Zscaler service mapping to a private IP address of a user is retained, use the **surrogate idle-time** command in Zscaler location settings configuration mode. To remove the Zscaler service mapping to a private IP address of a user, use the **no** form of this command.

**surrogate idle-time** *idle-time* **no surrogate idle-time**

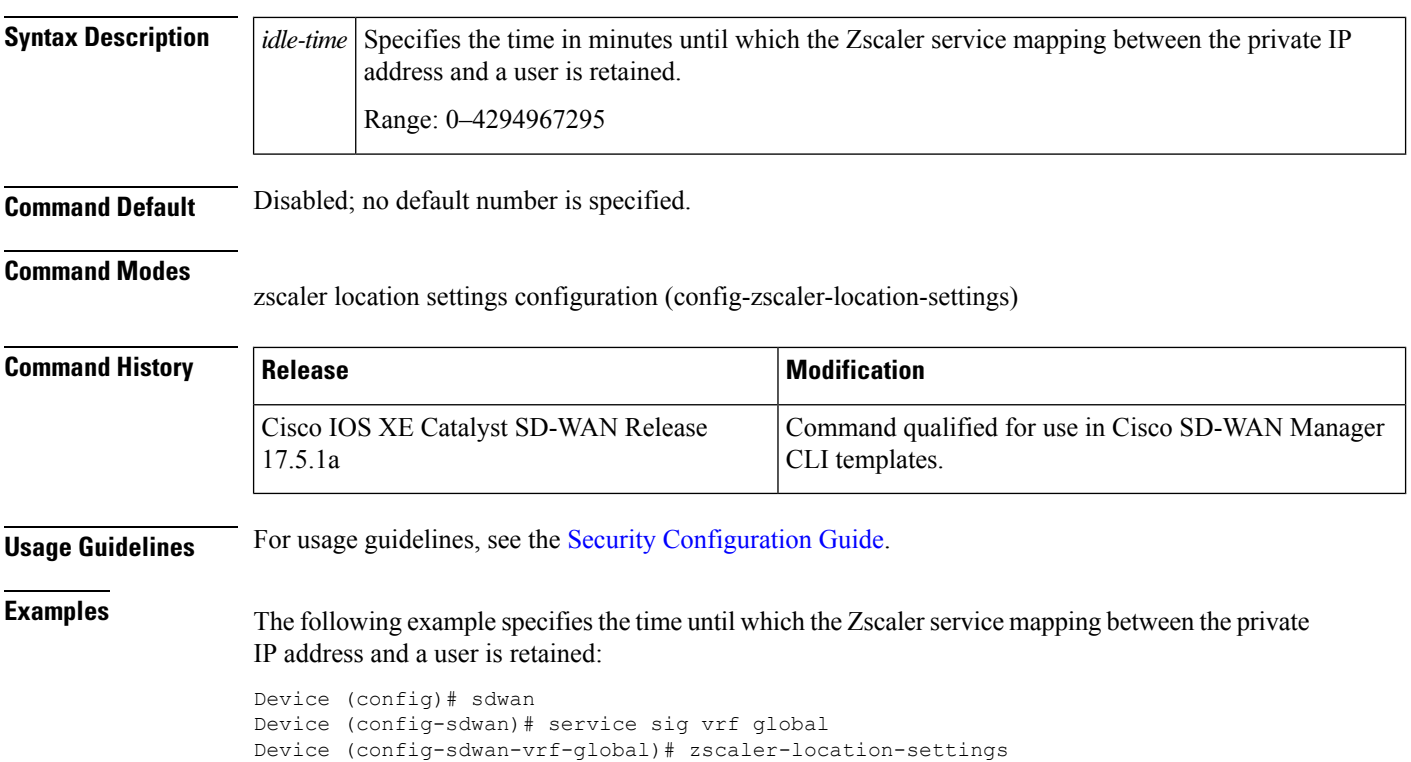

Device (config-zscaler-location-settings)# surrogate idle-time 43

#### <span id="page-7-0"></span>**surrogate ip**

To enable the Zscaler service to map a user to a private IP address so that it can apply the user's policies, use the **surrogate ip** command in Zscaler location settings configuration mode. To disable the Zscaler service to map to a private IP address, use the **no** form of this command.

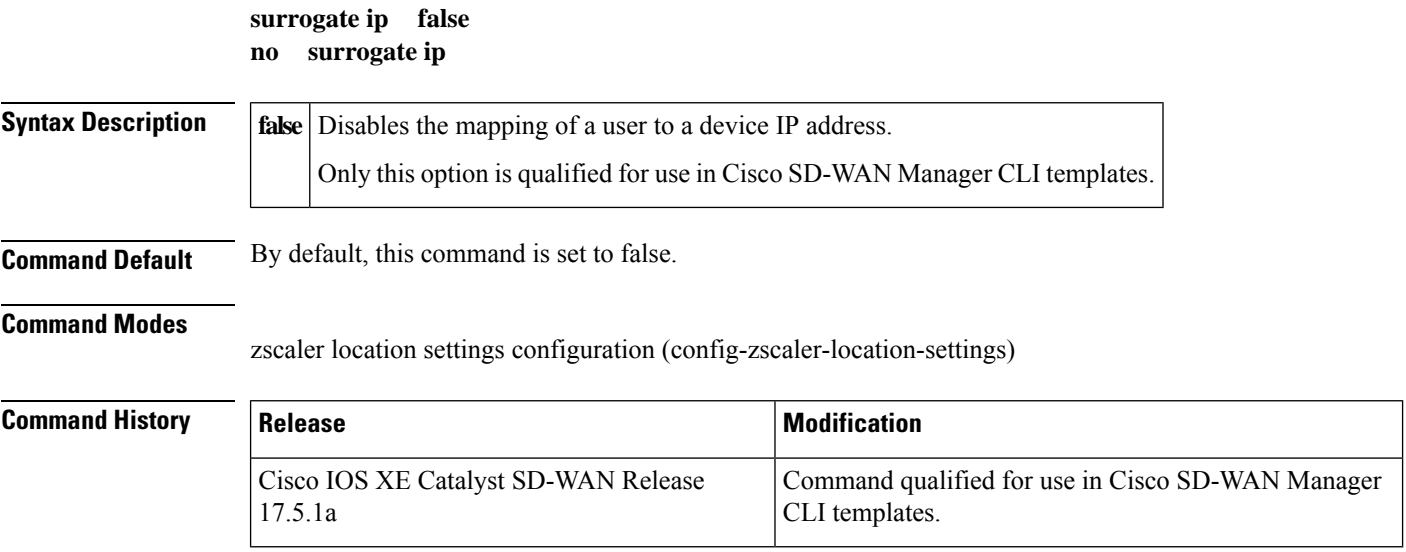

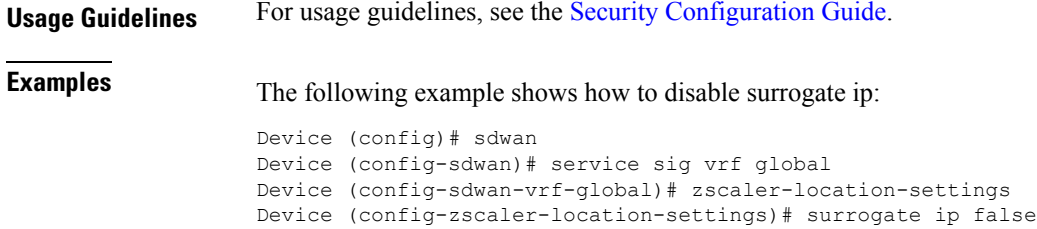

## <span id="page-8-0"></span>**surrogate ip-enforced-for-known-browsers**

To use the existing mapping between IP address and user (acquired from surrogate IP) to authenticate users sending traffic from known browsers, use the **surrogate ip-enforced-for-known-browsers** command in Zscaler location settings configuration mode. To disable the user authentication from known browsers, use the **no** form of this command.

**surrogate ip-enforced-for-known-browsers false no surrogate ip-enforced-for-known-browsers**

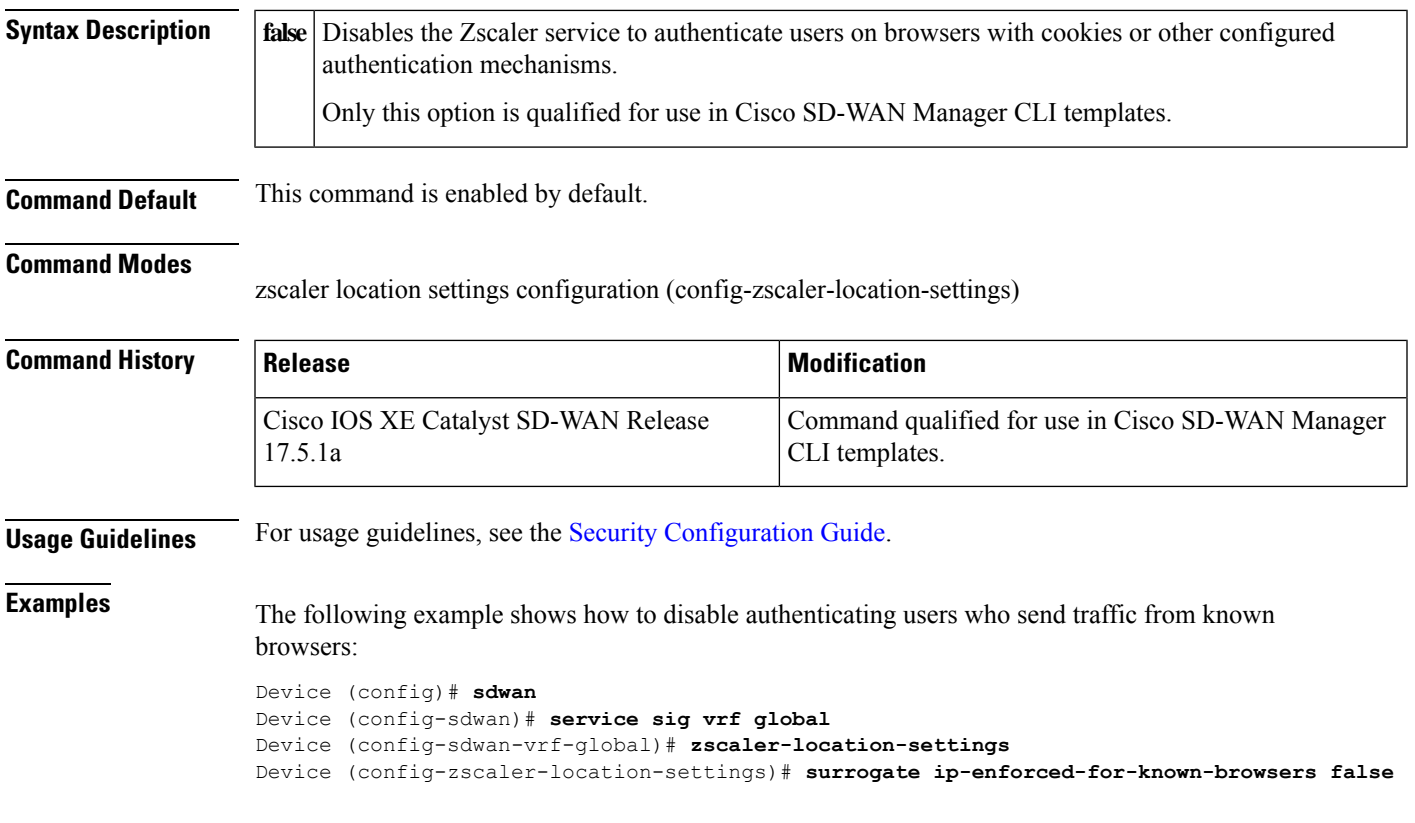

### <span id="page-9-0"></span>**surrogate refresh-time**

To configure the length of time that the Zscaler service can use to map between IP address and user, use the **surrogate refresh-time** command in Zscaler location settings configuration mode. To remove the refresh time for revalidation of surrogacy, use the **no** form of this command.

**surrogate refresh-time** *refresh-time* **no surrogate refresh-time**

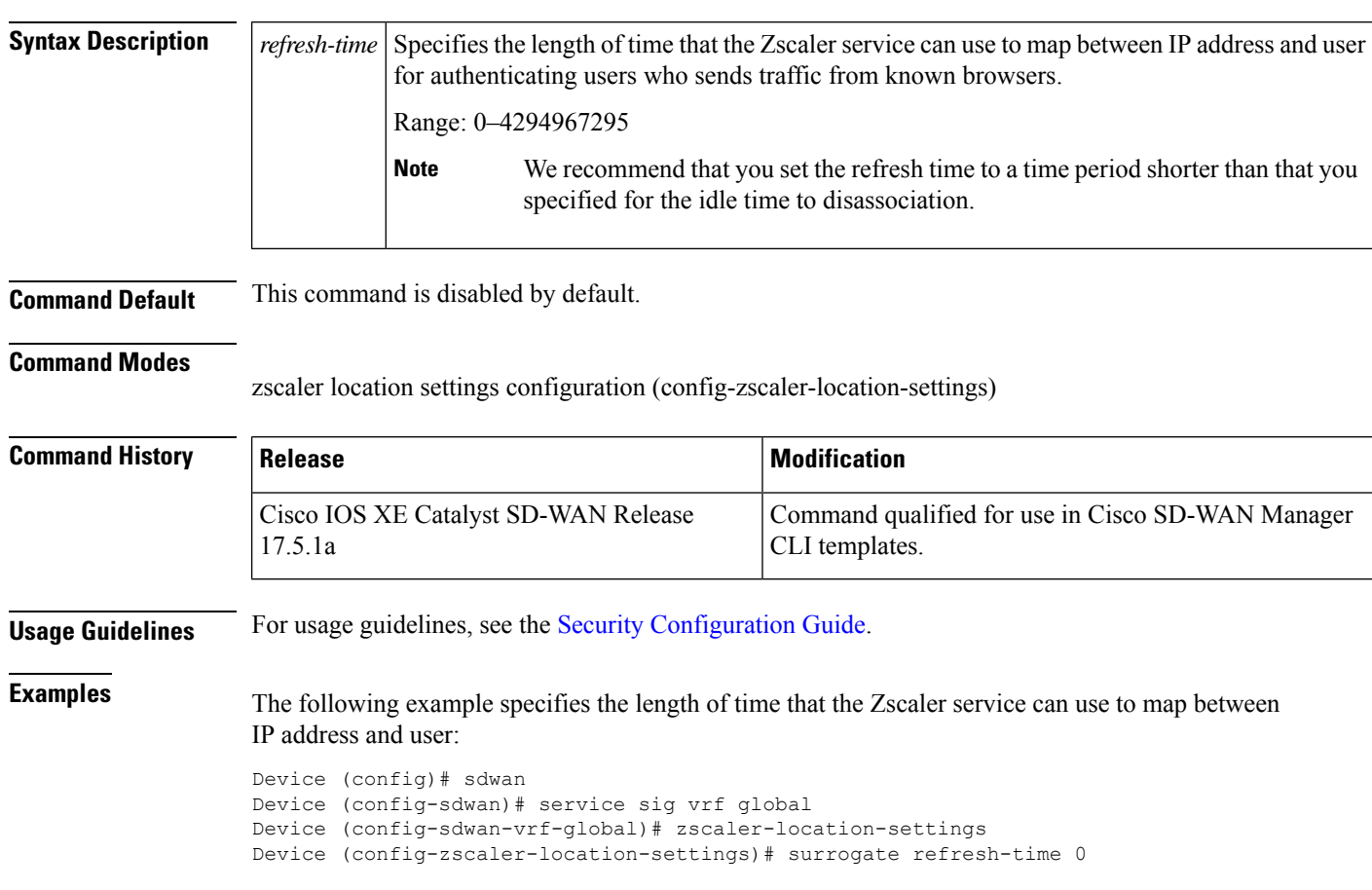

#### <span id="page-9-1"></span>**surrogate refresh-time-unit**

To view the duration of time that the Zscaler service takes to map IP address to a user, use the **surrogate refresh-time-unit** command in Zscaler location settings configuration mode. To restore the default display of time, use the **no** form of this command.

```
surrogate refresh-time-unit [{ DAY | HOUR | MINUTE }]
no surrogate refresh-time-unit
```
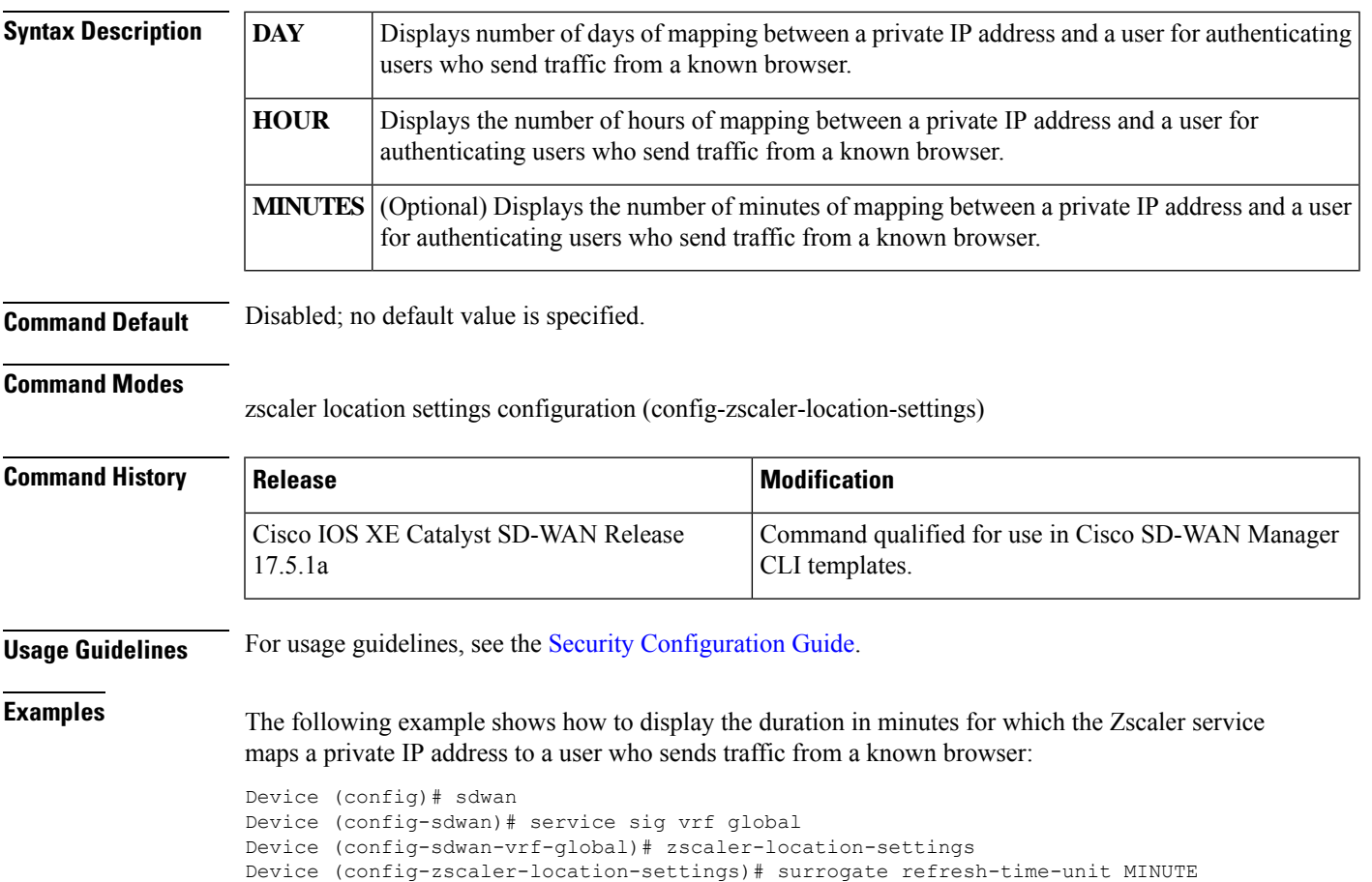

# <span id="page-10-0"></span>**tunnel-options**

To configure tunnel options, use the **tunnel-options** command in interface tunnel configuration (config-interface-tunnel1) mode.

**tunnel-options tunnel-set secure-internet-gateway-zscaler tunnel-dc-preference** { **primary-dc** | **secondary-dc** } **source-interface interface-name** *number*

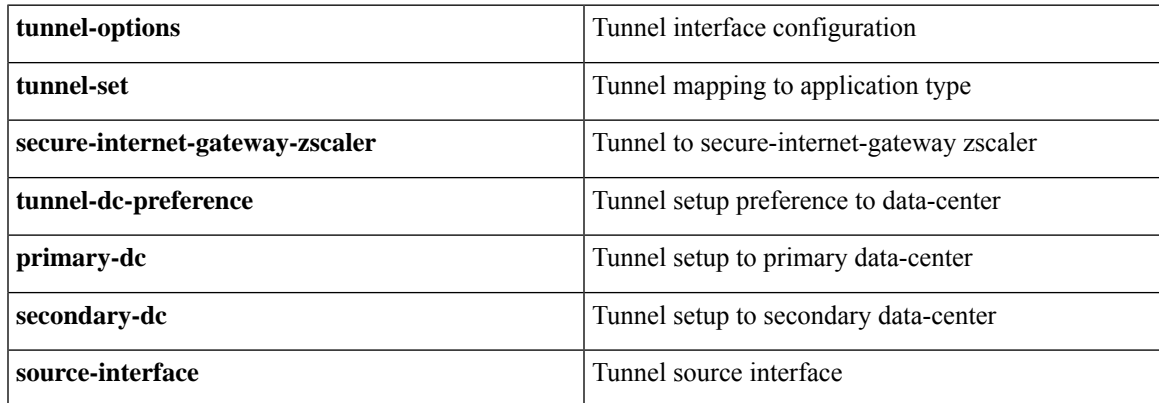

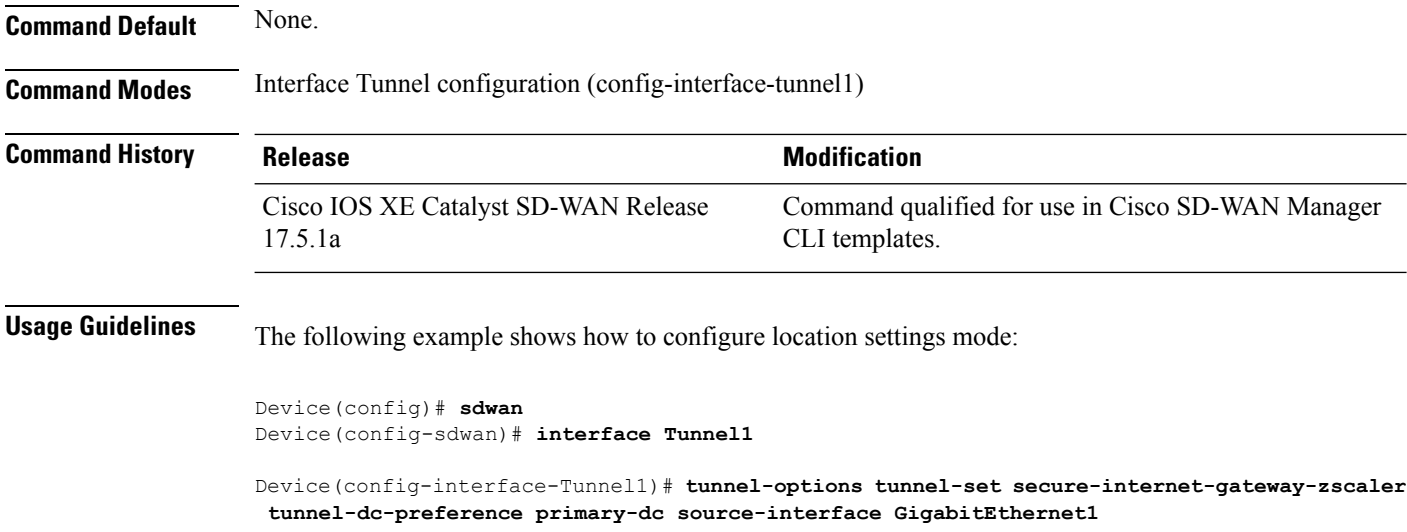

# <span id="page-11-0"></span>**xff-forward-enabled**

To configure Zscaler X-Forwarded-For (XFF) header in the HTTP to forward traffic, use the **xff-forward** command in zscaler location settings configuration (config-zscaler-location-settings) mode. To disable this command, use the **no** form of this command.

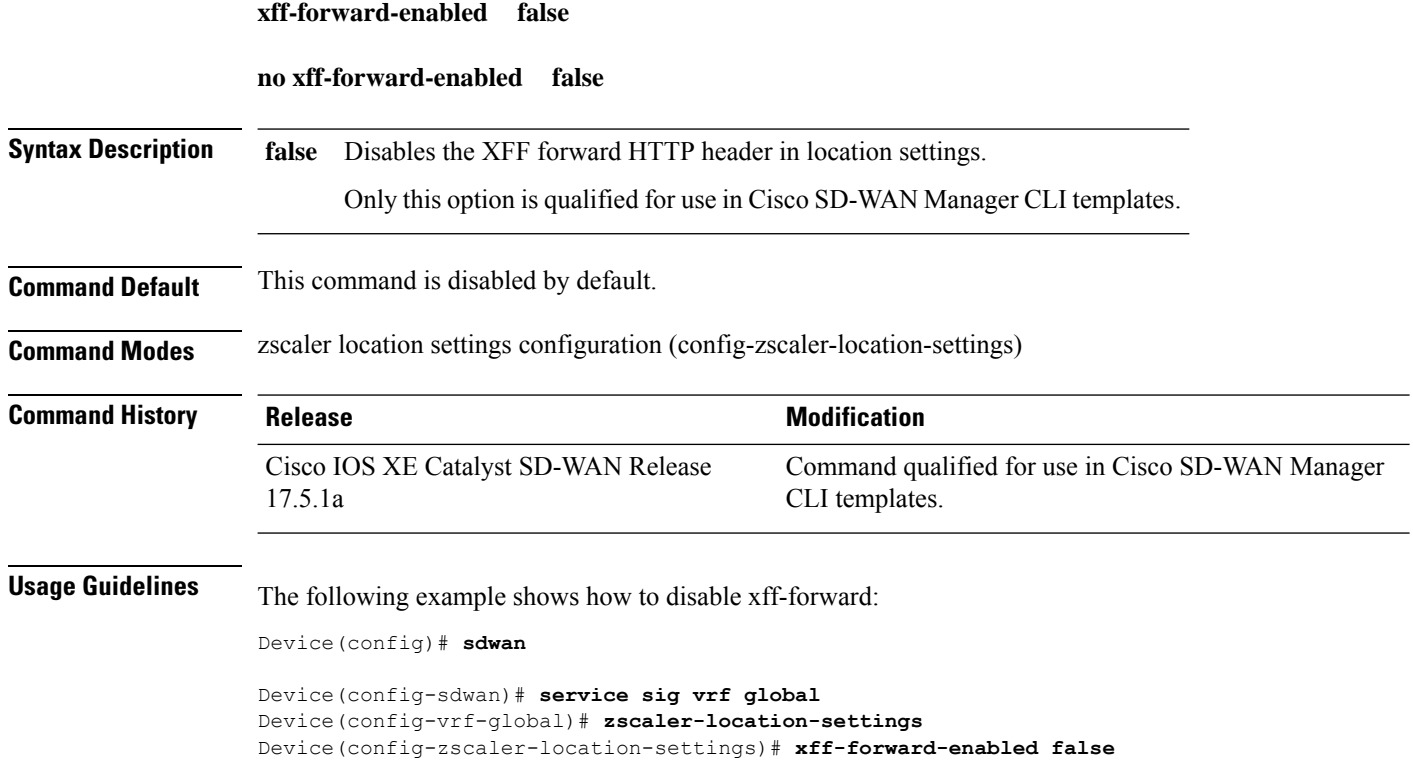

# <span id="page-12-0"></span>**zscaler-location-settings**

To configure Zscaler location settings, use the **zscaler-location-settings** command in zscaler location settings configuration (config-zscaler-location-settings) mode.

#### **zscaler-location-settings**

This command has no keywords or arguments.

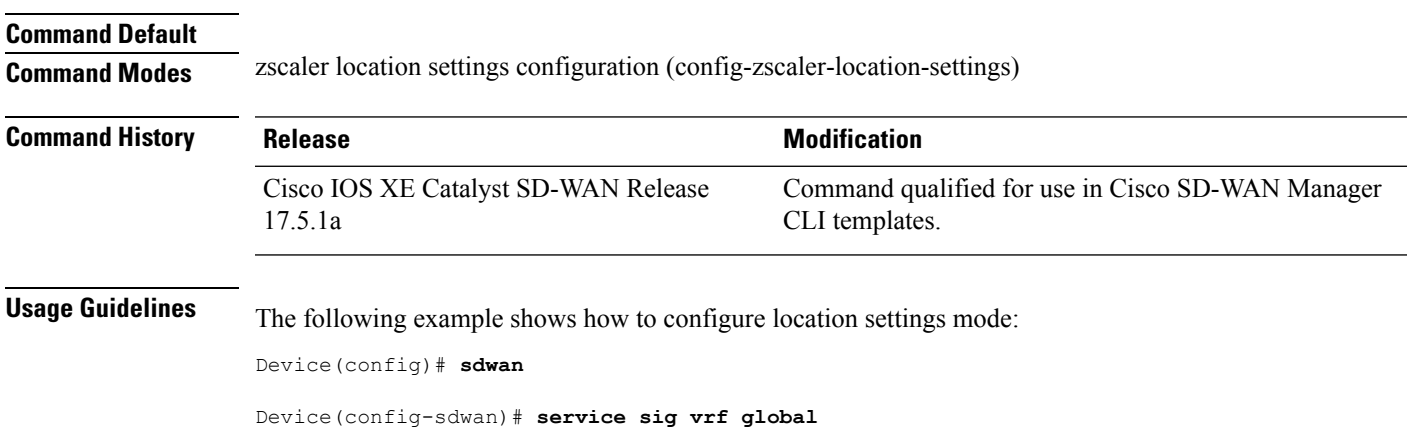

Device(config-vrf-global)# **zscaler-location-settings**

 $\mathbf I$ 

i.